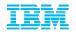

# IBM Algorithmics Support Client Experience Webinars

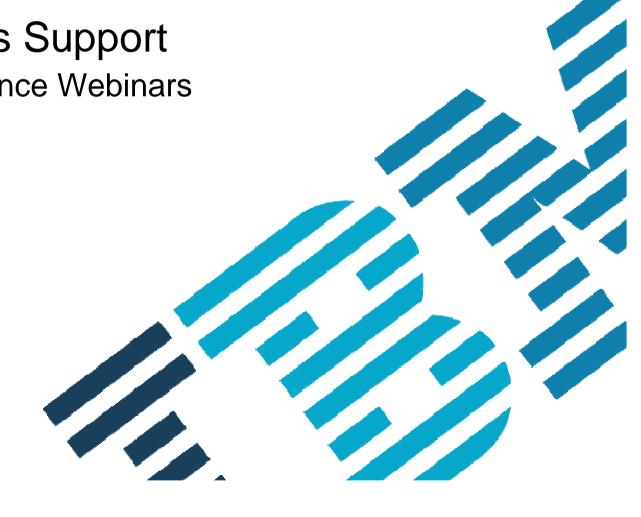

© 2013 IBM Corporation

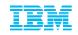

# Welcome to IBM &

# Thank you for attending this Client Experience Webinar

 Your presenter: Axular Bilbao Presa Business Analytics Client Care Support

To download the Client Experience Webinar slides: <u>http://www-01.ibm.com/software/analytics/algorithmics/customercenter/webinar.html</u>

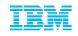

# Agenda:

- ICN and Site number defined
- Importance of the 6 designated Contacts within your organization and their roles defined
- IBM ID / IBM WebID
- IBM Passport Advantage Software Download & Media Access
- IBM Support Portal (Customizing your support experience, searching the Knowledge Base and Signing up for Product Notifications)
- How to contact IBM Algorithmics Support Service Request Tool (gaining access, opening a Service Request, search for previously opened Service Requests and managing User access

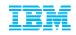

### What is an ICN and Site Number? Why are they important?

All IBM agreements include an IBM Customer Number (ICN) and Site Number. These numbers correspond to your agreement and are used to access many services included in your agreement.

- ICN will be used to access Support
- Site Number is used to access online content, including:
  - Software downloads
  - Transaction and Proof of Entitlement documentation
- ICN is an identifier of your organization
- Site Number is an identifier of a site within an organization
- A single ICN can have a single or many Site Numbers

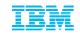

### Importance of the 6 designated Contacts within your organization

&

Their roles defined

(How to request changes)

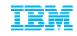

# Understanding the importance of the 6 designated Contacts

6 Contact roles explained...continued...

Each Site Number contains your agreements' six contacts. Each of the designated IBM Contacts within your company have a specific role.

The 2 Primary contacts manage user access to online services

- Primary Contact
  - Individual entering into contractual relationship with IBM
  - Responsible for IBM Software and Services On-line Tool (Passport Advantage)
  - Responsible for <u>managing user access</u> to Passport Advantage on behalf of your company (Software download).
  - Responsible for updating the 6 designated Contacts
- Primary Site Technical Contact (aka Site Technical Contact)
  - Responsible for overall support compliance
  - Obtains support and manages user access to the online Service Request (SR) tool

### Payer / Billing Contact

• Invoices

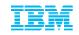

# Understanding the importance of the 6 designated Contacts

6 Contact roles explained...continued...

### Administration / proof of entitlement Contact

- Requesting / authorizing account changes
- Software Maintenance Renewal notices (unless Software Maintenance Renewal Contact is designated),
- Software upgrade availability notifications
- Proof of Entitlement

### Software S&S\* media shipping

• Receives any physically shipped media

### Software S&S\* renewal

• Responsible for securing with Software Maintenance Renewals

\*S&S Subscription and Support

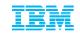

# Understanding the importance of the 6 designated Contacts 6 Contact roles explained...continued...

• The 6 designated Contacts within your company may be reviewed and updated:

### - Online

by navigating to Passport Advantage and selecting Account Management -> Contact Update (see slide number 21)

### – By phone or Email

- Navigate to: <u>https://www.ibm.com/software/howtobuy/softwareandservices</u>
- Select the "Need Assistance" link for a Global Listing of phone numbers and email addresses.
- Contact the IBM eCustomer Care Team

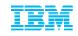

### What is an IBM ID aka IBM Web ID?

\* How to Register on IBM.com

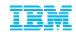

# Your IBM ID / IBM WebID

Why register on IBM.com?

An IBM ID or IBM WebID is the driving credential to log into our online support services on ibm.com. Some sites request you just login while others request a one time "self nomination" against your ICN or Site Number.

In order to utilize these online services you must Register for an IBM ID or WebID. A register link is found on most pages that require a login, however you can just go to <u>www.ibm.com</u> and select Register at the top right of our homepage.

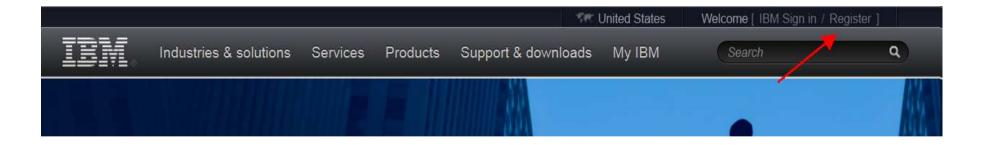

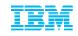

### IBM Passport Advantage Online (aka Software & Services Online)

https://www-112.ibm.com/software/howtobuy/softwareandservices

- \* Self Nomination
- \* How to Download Algorithmics software
- \* Managing Access
- \* Review and Update your 6 Contacts
- \* Patches on FixCentral

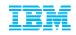

# Software Download & Media Access Self Nomination

First time Login to the Passport Advantage web site with your IBM ID

|                                                                                      | Software > How to buy > Passport advantage >                                                                                          |
|--------------------------------------------------------------------------------------|----------------------------------------------------------------------------------------------------|
| Software                                                                             | IBM Passport Advantage                                                                                                    |
| Trials and demos                                                                     | Passport Advantage Online                                                                                                    |
| Support                                                                              |                                                                                                    |
| Training and certification                                                           |                                                                                                    |
| Library                                                                              | Program overview Passport Advantage Online                                                                                            |
| Events                                                                               | For customers For Business Partners                                                                                                   |
| News                                                                                 | Passport Advantage Online offers customers a secure Web experience, allowing them to manage their Passport Advantage accounts online. |
| Communities:<br>• IBM Business Partners<br>• ISVs<br>• Developers<br>• Warranty info | → Customer sign in                                                                                                    |
| - manany mo                                                                          | Features and Benefits                                                                                                    |
|                                                                                      | Passport Advantage Online enables you to:                                                                                             |

#### www.ibm.com/software/passportadvantage

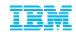

© 2013 IBM Corporation

# Software Download & Media Access

### **Self Nomination**

- Add your Site Number and choose the appropriate Yes / No Radio Button and select Submit
- If prompted for a Temporary Passcode (your Primary contact would have received it in your Welcome Letter)
- In order for our automated email feature to be initiated (which notifies the Passport Advantage Primary Contact that someone is requesting access) the PA Primary <u>MUST</u> first be associated (and approved) to their respective Site Numbers. If they are not then ALL user requests CANNOT be approved.

| Self-nomina                                           | tion                                                                                                    |
|-------------------------------------------------------|----------------------------------------------------------------------------------------------------|
| The fields indicated with an a                        | terisk ( $^{\star}$ ) are required to complete this transaction; other fields are optional.                                                                                                 |
| To request authorization, ple request for processing. | se complete and submit the self-nomination request below so that we may route your                                                                                                    |
| Customer information                                  |                                                                                                    |
| Site number <sup>*</sup>                              | ←                                                                                                    |
| I believe I am the Primary                            | ontact for this Site. *                                                                                                    |
| -                                                     | act for all IBM business communications regarding this site number. As the primary contact<br>ping access for all users to this online tool. There can only be one primary contact for each |
| Select No if you need access number.                  | o this online tool but are not the primary contact. There can be unlimited users for each si                                                                                                |
| 🔍 Yes 🔍 No 🗲 🗕                                        |                                                                                                    |
| Submit                                                | Cancel                                                                                                    |

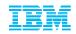

# Software Download & Media Access

A Confirmation Page will appear stating your request will be sent to the designated Primary Contact for verification and approval. If you selected YES that you are the Primary then your request will be sent to the eCustomer Care Team for validation. You will receive an email from them once it has been processed. Or you may <u>call</u> to expedite

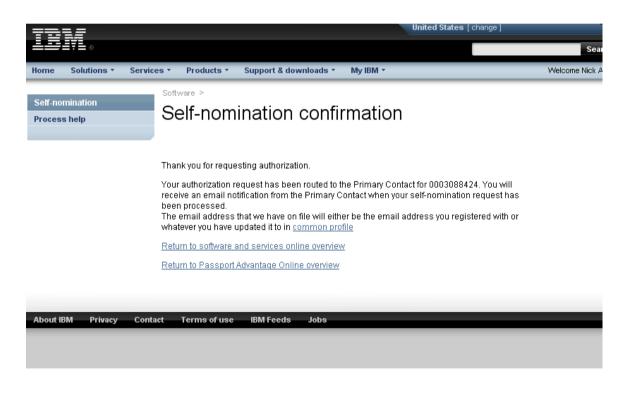

https://www-112.ibm.com/software/howtobuy/softwareandservices

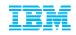

- Once your Self Nomination has been approved you will now be able to access your Entitled Software.
- Log into the Passport Advantage Site and you will land on the 'Software and Services' Online' home page.
- Select 'Software Download & Media Access'

|                                                                                      | Sonware >                                                                                                    | -                                                             |  |  |
|--------------------------------------------------------------------------------------|----------------------------------------------------------------------------------------------------|---------------------------------------------------------------|--|--|
| Software and services online                                                         | Software and services online                                                                                                    |                                                               |  |  |
| Software download &<br>media access                                                  |                                                                                                    |                                                               |  |  |
| Reporting                                                                            | For tips to minimize your software download time, see Download                                                                                          | Tips under the News Tab.                                      |  |  |
| Entitlements                                                                         | Software and service offerings                                                                                                    |                                                               |  |  |
| Account management                                                                   |                                                                                                    |                                                               |  |  |
| Reference                                                                            |                                                                                                    |                                                               |  |  |
| Need assistance                                                                      |                                                                                                    |                                                               |  |  |
|                                                                                      | If you need products & services for zSeries visit <u>ShopzSeries</u>                                                                                    |                                                               |  |  |
| Related links - Terms & conditions - IBM software support - Online technical support | Navigation help News                                                                                                    |                                                               |  |  |
| ShopzSeries                                                                          | → Software download & media access                                                                                                    | → Account management                                          |  |  |
| <ul> <li>Distributed software online</li> <li>Software quote and order</li> </ul>    | Download software updates and order software media.                                                                                                    | Manage contacts, add, change or delete use                    |  |  |
| Value Unit Calculator                                                                | → Reporting                                                                                                    | password and view contract details.                           |  |  |
|                                                                                      | View reports about downloaded software, media order history, entitled                                                                                   | → Reference                                                   |  |  |
|                                                                                      | software, migration history, purchase history, and active renewal<br>quotes .                                                                           | View reference library, news history, and FAQ                 |  |  |
|                                                                                      | → Entitlements                                                                                                    | → Need assistance<br>View eCustomer Care contact information. |  |  |
|                                                                                      | 2                                                                                                    |                                                               |  |  |
|                                                                                      | View Proof of Entitlement certificates, view entitlement allocations,<br>update entitled allocations and view entitlement inventory and<br>deployments. |                                                               |  |  |

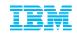

Select 'I Agree' to Terms

By clicking on the "I agree" button below, you agree that:

Any other use of the software program(s) is prohibited.

If you select "I do not agree" below, you will be unable to complete the transaction you have requested.

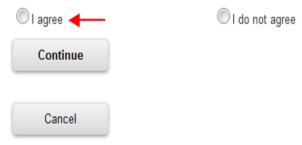

<sup>&</sup>lt;sup>®</sup> You obtain Eligible Products (including, but not limited to, software licenses, software subscription updates, or new releases) subject to the terms of the agreement under which you acquired the software product(s), including, but not limited to, any applicable amendments to the agreement and related transaction documents.

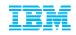

29 - AZ

# Software Download & Media Access Accessing Current Releases

### Select 'Download Finder'

| Software and services online                                                                                                    | Software > Software and services online > Software download & media access ><br>Find downloads & media                                                                                                    |
|----------------------------------------------------------------------------------------------------|----------------------------------------------------------------------------------------------------|
| Software download & media access                                                                                                    |                                                                                                    |
| Reporting                                                                                                    | Software Download Media Access                                                                                                    |
| Entitlements                                                                                                    | Overview Download finder Set my preferences                                                                                                    |
| Account management                                                                                                    |                                                                                                    |
| Reference                                                                                                    | Overview                                                                                                    |
| Need assistance                                                                                                    | Software Downloads<br>Software Downloads provide you on demand access to software product updates for which you have<br>→ Download finder ←                                                                                                    |
| Related links<br>• Terms & conditions<br>• IBM software support<br>• Online technical support<br>• ShopzSeries<br>• Distributed software online | → Set my preferences<br>eNotifications<br>eNotification service informs you via e-mail when product upgrades are available for download. To sub<br>preferences and you will be notified when new product upgrades are available. All authorized users of<br>service. You may unsubscribe at any time. |

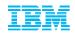

- Select 'View all my downloads' or use the 'Find By' options to display Entitled Software
- Expand the 'Business Analytics' Brand to display your Entitled Software

|                                                                                               | Software > Software and services online > Software download & media access >                                          |
|-----------------------------------------------------------------------------------------------|----------------------------------------------------------------------------------------------------|
| Software and services online                                                                  | Find downloads & media                                                                                                |
| Software download &<br>media access                                                           | Absa Bank Limited                                                                                                    |
| Reporting                                                                                     | Software Download Media Access                                                                                        |
| Entitlements                                                                                  | Overview Download finder Set my preferences                                                                           |
| Account management                                                                            |                                                                                                    |
| Reference                                                                                     |                                                                                                    |
| Need assistance                                                                               | Download step by step Find by description or part number                                                              |
|                                                                                               | View my preferred downloads Find by categories                                                                        |
| Related links<br>• Terms & conditions<br>• IBM software support<br>• Online technical support | View all my downloads                                                                                                 |
| <ul> <li>ShopzSeries</li> <li>Distributed software online</li> </ul>                          | Expand and select the files you'd like to download, agree to the terms below, and click "Download now".               |
| <ul> <li>Software quote and order</li> <li>Value Unit Calculator</li> </ul>                   | + = Expand = = Collapse                                                                                               |
|                                                                                               | View by A-Z   View by brand                                                                                           |
|                                                                                               | All my entitled downloads - by brand                                                                                  |
|                                                                                               | <ul> <li>Business Analytics</li> </ul>                                                                                |
|                                                                                               | HBM Algorithmics Credit Manager Foundation Reporting Library Add-On V5.1 Multiplatform English eAssembly<br>(CRK5PEN) |

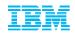

 Scroll down to locate your desired product, check the box to the left of the product or expand the suite to download a particular component.

```
View by A-Z | View by brand
All my entitled downloads - by brand
- Business Analytics
IBM Algorithmics Credit Manager Foundation Reporting Library Add-On V5.1 Multiplatform English eAssembly
       (CRK5PEN)
       Size
                            4 files (964mb)
       Date posted
                             05-Oct-2012

    IBM Algorithmics Credit Manager V5.1 Multiplatform English eAssembly(CRK5NEN)

Size
                            4 files (1758mb)
       Date posted
                             05-Oct-2012
    BM Algo Credit Manager Base V5.1 Multiplatform English(CIBL2EN) - View details
       Size
                        849mb
       Date posted
                        05-Oct-2012
       License agreement
                                                            Ownload estimate
    IBM Algo Credit Manager Quick Start Notes V5.1 Linux English(CIBL4EN) - View details
       Size
                        1mb
       Date posted
                        05-Oct-2012
       License agreement
                                                            O Download estimate
    IBM Rational Enterprise Deployment V1.6 Windows Multilingual(CIA7BML) - View details
       Size
                        444mb
       Date posted
                        13-Sep-2012
       License agreement
                                                            Ownload estimate
    IBM Rational Enterprise Deployment V1.6 Linux x86-64 Multilingual(CIAF0ML) - View details
       Size
                        464mb
                        13-Sep-2012
       Date posted
       License agreement
                                                            Ownload estimate
```

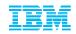

Scroll to the bottom of the page and agree to additional terms >> Select Download Now!

```
Download method: Download Director (recommended) Update
```

By clicking the "I agree" button, you agree that (1) you have had the opportunity to read and understand the multi-product package terms, if any, and (2) the terms of the license agreement(s) govern this transaction. the agreement(s), you will be unable to download the software.

🔘 l agree

I do not agree

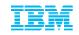

# Contact Management

- The Primary Contact has the administration capabilities to add / remove and alter access levels to the Passport Advantage site. These functions are only available after the Primary has self nominated to a site number and has been approved by the eCustomer Care Team.
- Once access has been established you can now use the Account Management functions.
- Select Contact Update to review or update the 6 designated Contacts within your company

|                                                                                                 | Software > Software and services online >                                                        |                                                                                        |  |  |  |
|-------------------------------------------------------------------------------------------------|--------------------------------------------------------------------------------------------------|----------------------------------------------------------------------------------------|--|--|--|
| Software and services online                                                                    | Account management<br>Account management allows you to view and manage your account information. |                                                                                        |  |  |  |
| Software download & media access                                                                |                                                                                                  |                                                                                        |  |  |  |
| Reporting                                                                                       | Your account                                                                                     |                                                                                        |  |  |  |
| Entitlements                                                                                    | Name:                                                                                            | -                                                                                      |  |  |  |
|                                                                                                 | Contact type:                                                                                    | Primary contact                                                                        |  |  |  |
| Contact update                                                                                  | Site number:                                                                                     |                                                                                        |  |  |  |
| <ul> <li>Manage access</li> </ul>                                                               | Site name:                                                                                       |                                                                                        |  |  |  |
| <ul> <li>Account-related<br/>documents</li> </ul>                                               | Address:                                                                                         |                                                                                        |  |  |  |
| <ul> <li>Self-nomination</li> </ul>                                                             |                                                                                                  |                                                                                        |  |  |  |
| Reference                                                                                       | IBM customer number:                                                                             |                                                                                        |  |  |  |
| Need assistance                                                                                 | Account management options                                                                       |                                                                                        |  |  |  |
|                                                                                                 | → Contact update                                                                                 |                                                                                        |  |  |  |
| Related links                                                                                   | View the contacts named for your site and e                                                      | dit those contacts.                                                                    |  |  |  |
| - Terms & conditions                                                                            | → Self-nomination                                                                                |                                                                                        |  |  |  |
| <ul> <li>IBM software support</li> <li>Online technical support</li> <li>ShopzSeries</li> </ul> | Primary contacts for more than one site may                                                      | authorize their own access to "Software and services online" for each additional site. |  |  |  |

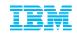

# Additional Passport Advantage Functions

You will notice after logging into the Passport Advantage site that there are a number of other functions available such as: Retrieving Proof of Entitlement certificates and Reporting tools that are available.

Software and services

### Software >

#### Software and services online online Access to downloads and account information Software download & media access For tips to minimize your software download time, see Download Tips under the News Tab. Reporting Software and service offerings Entitlements Account management Reference Need assistance If you need products & services for zSeries visit ShopzSeries Related links Terms & conditions Navigation help News IBM software support - Online technical support Software download & media access Account management ShopzSeries - Distributed software online Download software updates and order software media. Manage contacts, add, change or delete user access, change Software guote and order password and view contract details. -> Reporting Value Unit Calculator

View reports about downloaded software, media order history, entitled software, migration history, purchase history, and active renewal quotes

#### → Entitlements

View Proof of Entitlement certificates, view entitlement allocations. update entitled allocations and view entitlement inventory and deployments.

#### → Reference

View reference library, news history, and FAQs.

#### → Need assistance

View eCustomer Care contact information.

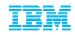

# Software Download & Media Access

### Accessing Current Releases vs. Fix Packs

Current Releases will always be posted on the Passport Advantage site while all Fix Packs and Patches (for your current installation) will be hosted on our Fix Central website

**NOTE:** Access to Fix Central (Algo Fixes and Patches) is enabled to those IBM IDs that have been correctly associated to either a Customer Number or Site Number with active S&S.

| Fix Central              | Fix Central                                                                                                    |                                                      |
|--------------------------|----------------------------------------------------------------------------------------------------|------------------------------------------------------|
| Inventory upload         |                                                                                                    |                                                      |
| Supported products       | Notice                                                                                                    | Search Fix Central <u>rip</u>                        |
| Enhancements             | A There is a planned maintenance outage on Wed, 20 Nov. 2013 from 5:00 p.m. to Thur, 21 Nov. 2:00<br>a.m. Central Time (CT). Fix Central may be unavailable during this time.                                                                                                    | >                                                    |
| elp                      | Fix Central provides fixes and updates for your system's software, hardware, and operating system.                                                                                                    |                                                      |
| edback                   |                                                                                                    | My product history                                   |
|                          | For additional information, click on the following link.  Getting started with Fix Central                                                                                                    | → SPSS Statistics (19.0.0.1,<br>Windows 32-bit, x80) |
|                          | Select product Find product                                                                                                    | → SPSS Statistics (19.0.0.0, Al                      |
| to to Fix Central mobile |                                                                                                    | → SPSS Statistics (20.0.0.0, Al                      |
|                          | Select the product below.<br>When using the keyboard to navigate the page, use the Alt and down arrow keys to navigate the<br>selection lists.                                                                                                    |                                                      |
|                          | When using the keyboard to navigate the page, use the Alt and down arrow keys to navigate the selection lists.  Product Group  Algorithmics                                                                                                    |                                                      |
|                          | When using the keyboard to navigate the page, use the Alt and down arrow keys to navigate the selection lists.  Product Group Algorithmics Select from Algorithmics                                                                                                    |                                                      |
|                          | When using the keyboard to navigate the page, use the Alt and down arrow keys to navigate the selection lists.  Product Group Algorithmics Select from Algorithmics Select one                                                                                                    |                                                      |
|                          | When using the keyboard to navigate the page, use the Alt and down arrow keys to navigate the selection lists.  Product Group Algorithmics Select from Algorithmics Select one Select one Select one Algo Audt and Compliance                                                                                                    |                                                      |
|                          | When using the keyboard to navigate the page, use the Alt and down arrow keys to navigate the selection lists.  Product Group Algorithmics Select from Algorithmics Select one Algo Capital Modeling Algorithmic Select and Compliance Algo Capital Modeling                                                                                                    |                                                      |
|                          | When using the keyboard to navigate the page, use the Alt and down arrow keys to navigate the selection lists.  Product Group Algorithmics Select from Algorithmics Select one Select one Select one Algo Audt and Compliance                                                                                                    |                                                      |
|                          | When using the keyboard to navigate the page, use the Alt and down arrow keys to navigate the selection lists.  Product Group Algorithmics  Select from Algorithmics  Select one  Select one  Algo Audit and Compliance Algo Collateral Algo Collateral Algo C |                                                      |
|                          | When using the keyboard to navigate the page, use the Alt and down arrow keys to navigate the selection lists.  Product Group Algorithmics Select from Algorithmics Select one Select one Algo Audt and Compliance Algo Audt and Compliance Algo Capital Modeling Algo Credit Administrator Algo Credit Administrator Algo Credit Manager                                                                                                    |                                                      |
|                          | When using the keyboard to navigate the page, use the Alt and down arrow keys to navigate the selection lists.  Product Group Algorithmics Select from Algorithmics Select one Algo Audit and Compliance Algo Capital Modeling Algo Credt Limits Algo Credt Administrator Algo Credt Manager Algo Financial Modeline Algo Financial Modeline Financial Modeline Algo Financial Modeline Financial Modeline Financine Financine Financial Modeline Financial Modeline Financial Mod |                                                      |
|                          | When using the keyboard to navigate the page, use the Alt and down arrow keys to navigate the selection lists.  Product Group Algorithmics  Select from Algorithmics  Select one Algo Audit and Compliance Algo Capital Modeling Algo Collisteral Algo Credit Administrator Algo Credit Limits Algo Credit Limits Algo Credits Algo Credits Algo Credit Limits Algo Credit Limits Algo |                                                      |

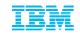

### How to contact IBM Algorithmics Support IBM Support Portal

# Customizing the site, searching the Knowledge Base and signing up for 'Notifications'

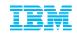

# **Support Portal**

### Customizing your online Experience www.ibm.com/software/analytics/support/ Algorithmics content coming soon

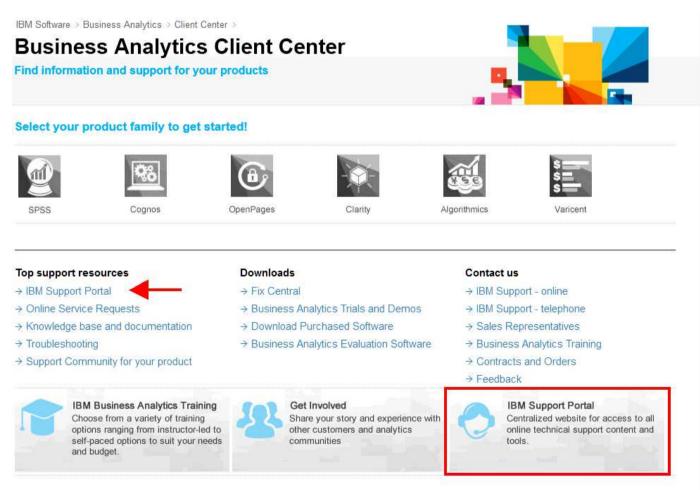

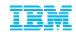

### Or just navigate there from the ibm.com homepage

www.ibm.com

-> Support & Downloads

-> Support Portal (Technical Support)

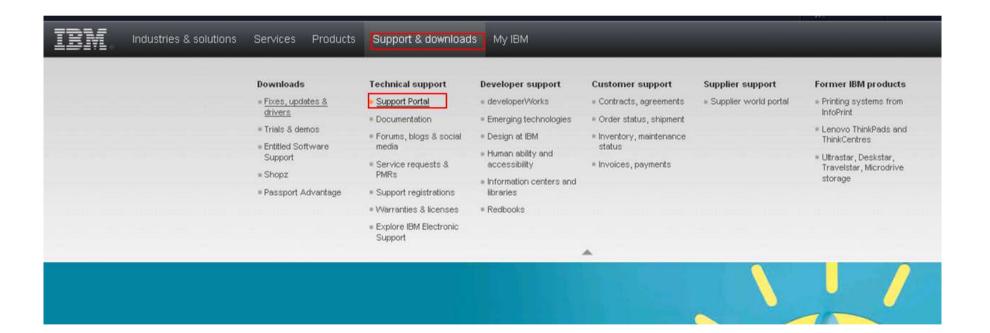

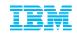

### NEW! Simplified Support Portal Interface – Customize your experience www.ibm.com/support or support.ibm.com

| Support Portal                                                                                                    |                                                               |
|----------------------------------------------------------------------------------------------------|---------------------------------------------------------------|
| Product lookup:       Lookup another product name, part number or machine type/model            Share your list of recently viewed products | <ul> <li>Browse for a product</li> <li>My products</li> </ul> |
| Search support and downloads<br>Search: Q                                                                                                   | <u>Tips</u>                                                   |
| My support programs                                                                                                    | Common support links                                          |
| Sign In to access your support programs.                                                                                                    | Sign in                                                       |
|                                                                                                    | → Service requests & PMRs                                     |
|                                                                                                    | → ESC+ for hardware and firmware service<br>requests          |
|                                                                                                    | A Security bulletins                                          |
|                                                                                                    | Support registrations                                         |
|                                                                                                    | Go to IBM Support mobile                                      |
|                                                                                                    | C Directory of worldwide contacts                             |
|                                                                                                    | Site assistance                                               |
|                                                                                                    | → Feedback                                                    |
|                                                                                                    | Electronic Support forum                                      |
|                                                                                                    | Current site availability                                     |

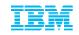

# Support Portal Interface Select a product to display product specific information

### Support Portal

| Product lookup:                                             | Algo                                                                           |                                                                                             | × L | Browse for a product                                                                                                    |   |         |
|-------------------------------------------------------------|--------------------------------------------------------------------------------|---------------------------------------------------------------------------------------------|-----|----------------------------------------------------------------------------------------------------|---|---------|
|                                                             | Matches within recently viewed produce<br>Algo Capital Modeling not applicable | Select product version:                                                                     |     | Select operating system:                                                                                                    | × |         |
| Search supp<br>Search:<br>My support p<br>Sign In to access | Algo OpVar<br>Algo Capital Modeling<br>Algo Audit and Compliance               | (Optional)<br>4.5.x<br>4.5.4<br>4.5.0<br>4.4.x<br>4.4.0<br>4.4.0<br>4.2.0<br>4.1.0<br>4.0.0 |     | (Optional)  Check Content of the second second seco |   | s       |
|                                                             | <ul> <li>Algorithmics support (general)</li> <li>Algorithmics</li> </ul>       | not applicable                                                                              |     | Go<br>Support registrations<br>Go to IBM Support mobile<br>Directory of worldwide cont<br>Site assistance                                                                                                    |   | service |

- Electronic Support forum
- A Current site availability

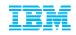

Now that products are loaded, you can now use the Knowledge Base more effectively and all featured content reflects the products selected.

| Algo One                                            |                                   |
|-----------------------------------------------------|-----------------------------------|
| Product lookup: Lookup another product name, part n |                                   |
| Share your list of recently viewed j                |                                   |
|                                                     |                                   |
| Search support and downloads                        |                                   |
| Search:                                             | Q <u>Tips</u>                     |
| Search only Algo One                                |                                   |
| Downloads                                           | Product support content           |
| → Downloads (fixes & PTFs)                          | → Product documentation (manuals) |
|                                                     | → Plan and install documentation  |
|                                                     | → Flashes and alerts              |
|                                                     | → Troubleshooting documentation   |
|                                                     | → All product support content     |
| Tools and resources                                 | Featured links (view all)         |
| $\rightarrow$ Open a new service request - sign in  | → Algorithmics Customer Center    |
| → Product support lifecycle                         | → RSS feeds of support content    |
| → Product tools and utilities                       | → Request e-mail updates          |
| Subscribe to support notifications                  | → Support Offerings               |
| IBM Support Portal Adviser                          | → Why renew your Support?         |
| Forums, blogs and social media                      |                                   |
|                                                     | Common support links              |
|                                                     | Sign in                           |

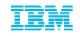

# Search the Support Knowledgebase & Refine results

| Support Portal >                                                                            |                                                                                                    |                                                                                              |             |
|---------------------------------------------------------------------------------------------|----------------------------------------------------------------------------------------------------|----------------------------------------------------------------------------------------------|-------------|
| Algo One                                                                                    |                                                                                                    | Refine search                                                                                | 🖒 Clear a   |
| Product lookup: Lookup another product name, part n<br>Share your list of recently viewed p |                                                                                                    | Task                                                                                         |             |
| Search support and downloads Search:                                                        | Q <u>Tips</u>                                                                                                    | Troubleshoot<br>Unspecified                                                                  |             |
| Downloads                                                                                   | Product support content                                                                                                    | Current Selections                                                                           |             |
| → Downloads (fixes & PTFs)                                                                  | <ul> <li>→ Product documentation (manuals)</li> <li>→ Plan and install documentation</li> <li>→ Flashes and alerts</li> <li>→ Troubleshooting documentation</li> <li>→ All product support content</li> </ul> | Content Type Authorised program analy Documentation index Driver                             | rsis report |
| Tools and resources                                                                         | Featured links ( <u>view all</u> )                                                                                                    | Educational program<br>Fix readme<br>Preventative service plan<br>Product administering info | rmation     |
|                                                                                             |                                                                                                    | Current Selections - Viewing All                                                             | t t         |
|                                                                                             |                                                                                                    | Subject                                                                                      |             |

© 2013 IBM Corporation

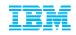

### Customized Support Portal view (Algo One) Subscribing to and managing Support Notifications

| Support Portal >                                                         |                                                               |                                    |                      |                                   |   |
|--------------------------------------------------------------------------|---------------------------------------------------------------|------------------------------------|----------------------|-----------------------------------|---|
| Algo One                                                                 |                                                               |                                    |                      |                                   |   |
| Product lookup: Lookup another product na<br>Share your list of recently |                                                               | e for a product<br>oducts          |                      |                                   |   |
| Search support and downloads                                             |                                                               |                                    |                      |                                   |   |
| iearch:                                                                  | Q <u>Tips</u>                                                 |                                    |                      |                                   |   |
| Search only Algo One                                                     | ~                                                             |                                    |                      |                                   |   |
| lownloads                                                                | Product support content                                       |                                    |                      |                                   |   |
| <ul> <li>Downloads (fixes &amp; PTFs)</li> </ul>                         | $\rightarrow$ Product documentation (manuals)                 | )                                  |                      |                                   |   |
|                                                                          | → Plan and install documentation                              |                                    |                      |                                   |   |
|                                                                          | → Flashes and alerts                                          |                                    |                      |                                   |   |
|                                                                          | → Troubleshooting documentation → All product support content |                                    |                      |                                   |   |
|                                                                          | - Air product support content                                 |                                    |                      |                                   |   |
| ools and resources                                                       | Featured links (view all)                                     |                                    |                      |                                   |   |
| Open a new service request - sign in                                     | → Algorithmics Customer Center                                | ٠<br>                              |                      |                                   |   |
| Product support lifecycle                                                | → RSS feeds of support content                                | Search support and                 | downloads            |                                   |   |
| Product tools and utilities                                              | → Request e-mail updates                                      | Search:                            |                      | Q <u>Tips</u>                     |   |
| Subscribe to support notifications<br>IBM Support Portal Adviser         | → Support Offerings→ Why renew your Support?                  | ſ                                  | Search only Algo One | ~                                 |   |
| Forums, blogs and social media                                           |                                                               | Downloads                          |                      | Product support content           | - |
|                                                                          |                                                               | → Downloads (fixes &               | k PTFs)              | → Product documentation (manuals) |   |
|                                                                          |                                                               |                                    |                      | → Plan and install documentation  |   |
|                                                                          |                                                               |                                    |                      | → Flashes and alerts              |   |
|                                                                          |                                                               |                                    |                      | → Troubleshooting documentation   |   |
|                                                                          |                                                               |                                    |                      | → All product support content     |   |
|                                                                          |                                                               | Tools and resource                 | S                    | Featured links (view all)         |   |
|                                                                          |                                                               | → Open a new service               | e request            | → Algorithmics Customer Center    |   |
|                                                                          |                                                               | $\rightarrow$ Product support life | ecycle               | → RSS feeds of support content    |   |
|                                                                          |                                                               | → Product tools and                |                      | → Request e-mail updates          |   |
|                                                                          |                                                               | → Manage your supp                 |                      | → Support Offerings               |   |
|                                                                          |                                                               | IBM Support Porta                  |                      | → Why renew your Support?         |   |
|                                                                          |                                                               | 📥 Forums, blogs and                | social media         |                                   |   |

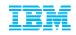

# Managing Support Notifications: Customize products, content and frequency of communication from IBM

| ←Return to IBM Support Portal                            | My notifications                                                                                                    |                                                                  |                                                                        |  |
|----------------------------------------------------------|----------------------------------------------------------------------------------------------------|------------------------------------------------------------------|------------------------------------------------------------------------|--|
| Subscriptions                                            | for IBM technical support                                                                                                    |                                                                  |                                                                        |  |
| Help                                                     | My subscriptions Subscribe My defaults Help                                                                                                    |                                                                  |                                                                        |  |
| Feedback                                                 | Select your product Search for your product                                                                                                    |                                                                  | Document types *                                                       |  |
|                                                          |                                                                                                    |                                                                  | Select/deselect all                                                    |  |
| Related links<br>- Lenovo support<br>- InfoPrint support | Create a subscription by searching for a product.                                                                                                    |                                                                  | Flashes                                                                |  |
|                                                          | Search all words:*                                                                                                    |                                                                  | Vews                                                                   |  |
|                                                          | Algo                                                                                                    |                                                                  | <ul> <li>Downloads and drivers</li> </ul>                              |  |
|                                                          | Search                                                                                                    | Fixes Recommended                                                |                                                                        |  |
|                                                          | Search results<br>Select a link below to create a subscription. Note: The header links will allow<br>multiple products at the same time. The individual product links will create a<br>product only. | High-Impact / Pervasive (HIPER) Security Vulnerability (Sec/Int) |                                                                        |  |
|                                                          | Information Management                                                                                                    | ✓ Troubleshooting                                                |                                                                        |  |
|                                                          | - Algo Audit and Compliance                                                                                                    |                                                                  | Technotes(Troubleshooting) Technotes(FAQs)                             |  |
|                                                          | - Algo Capital Modeling                                                                                                    | Notify me by                                                     |                                                                        |  |
|                                                          | - <u>Algo Collateral</u>                                                                                                    | Email     Daily email                                            | APARs (Authorized Program Analysis Reports)<br>Fix readmes             |  |
|                                                          |                                                                                                    | Delivery to this folder                                          | Preventative Service Planning PTF (Program Temporary Fix) cover letter |  |
|                                                          |                                                                                                    | Delivery via syndication feed (RSS,Atom) What is this?           | Product information and publications                                   |  |
|                                                          |                                                                                                    |                                                                  | Webcasts                                                               |  |

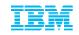

### **IBM Subscription Services - eNewsletters**

The previous slide describes how you can stay informed about support related information we encourage all customers to also register for IBM Subscription Services to receive eNewsletters related to their specific interests such as:

### - IBM Training News

Get late-breaking news on technical training offerings that are important to you! This e-newsletter is delivered monthly and will be tailored according to the interest areas you select in the below subscription form. Learn about new and updated courses, e-learning, no-travel training options, books, certification testing, conferences, training services, special offers and more. It's customized to save you time, reduce clutter, and provide the information you need to build your skills guickly.

### - IBM Electronic Support News

Subscribe to IBM Electronic Support News and stay up-to-date with IBM's portfolio of online tools, tips, and resources to keep your systems, software, and applications running smoothly.

Customize your interest by selecting your Industry Solution Areas (for example Banking)

| IBM Subscription Services     | Customize interests                                                                  | Industry Solution Areas |
|-------------------------------|--------------------------------------------------------------------------------------|-------------------------|
| Frequently asked<br>questions |                                                                                      | All Industry Solution   |
| Select newsletters            | IBM US Announcement letters                                                          | Aerospace and Defen     |
|                               |                                                                                      | Automotive              |
| Customize interests           | Now you may customize your newsletter. To do this, just select or deselect           |                         |
| Contact information           | interests below. Only interests which are associated with this newsletter are shown. | Backup and high avail   |
| Change password               | Shown                                                                                | Banking                 |
| Summary                       |                                                                                      |                         |
|                               | Show subcategories Hide subcategories                                                | Business Intelligence   |
|                               | Industry Solution Areas 4                                                            | Business to business    |
|                               |                                                                                      |                         |

- Register your WebID here <u>https://www-148.ibm.com/bin/subscriptions/welcome.cgi</u>
- Sign Up here <u>https://www-148.ibm.com/bin/subscriptions/welcome.cgi</u>

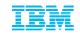

**Online Support Services** 

### How to contact IBM Algorithmics Support

### **The Service Request Tool**

### \*Creating Service Requests (SR) online and by phone.

### • Requesting access and site functionality

https://www.ibm.com/support/servicerequest/Home.action?Ink=msdTS-srap-usen

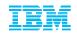

### How do I contact IBM Algorithmics Support? -> Open a Service Request

### You have two avenues to open a Service Request and contact IBM Algorithmics Support:

- 1. Open a Service request online The Service Request Tool (Recommended)
  - Allows you to maintain a user profile which simplifies and shortens the service request creation process
  - Shorter communication path to the experts (No intermediaries)
  - Real time support request management view updates made by IBM and get immediate notifications
  - Reporting capabilities SR has comprehensive reporting capabilities. Sort and filter your report to your liking and even download it to a spreadsheet to allow further customization
- 2. Call your Local Support Centre and a Call Receive Agent will open a Service Request on your behalf
  - Navigate to <u>www.ibm.com/planetwide</u>
  - Select your country and dial your local support number

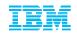

# IBM Service Request Tool - How to request access SR Assistance Page https://www.ibm.com/support/servicerequest/help/srHelp.action

### Summary on how to get access to the SR Tool

- 1. Navigate to <a href="http://www.ibm.com/support/servicerequest/">http://www.ibm.com/support/servicerequest/</a>
- 2. Sign in:

Enter your IBM ID and password. If you do not have a login ID, click the "Register Now" link located just above the login box

- 3. Request access to the SR Tool Enter your IBM customer number, select the country/region, and click Submit
- 4. Email verification

Verify email address Click the Send verification email button. This will send you an email with a registration code.

- 5. Enter the registration code that was sent to you into the Registration code field and click Submit.
- 6. Registration success Click Return back to my agreements to see the status of your access request

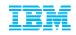

# IBM Service Request Tool - Requesting Access \* Register and/or Sign In

|                                                                                                    | ate: 0K_un=https /0                                                                                                    | 5747021 7021 WWW                                                                                                    | 010.10111.001117021                                                                                                    | 30pp011/021 301/10                        | cerequest%2FHome.action                                                                                                    |
|----------------------------------------------------------------------------------------------------|----------------------------------------------------------------------------------------------------|----------------------------------------------------------------------------------------------------|----------------------------------------------------------------------------------------------------|-------------------------------------------|----------------------------------------------------------------------------------------------------|
| Industries & solutions Service                                                                                                    | s Products Support                                                                                                    | & downloads My IBN                                                                                                    | Λ                                                                                                    | _                                         | Search                                                                                                    |
| Downloads<br>= <u>Fixes_updates &amp;</u><br><u>drivers</u><br>= Trials & demos<br>= Entitled Software<br>Support<br>= Shopz<br>= Passport Advantag | Technical support<br>= Support Portal<br>= Documentation<br>= Forums, blogs &<br>social media<br>= Service requests &<br>PMRs<br>= Support registrations<br>= Warranties & licenses<br>= Explore IBM<br>Electronic Support | Developer support<br>= developerWorks<br>= Emerging<br>technologies<br>= Design at IBM<br>= Human ability and<br>accessibility<br>= Information centers<br>and libraries<br>= Redbooks | Customer support<br>* Contracts,<br>agreements<br>* Order status,<br>shipment<br>* Inventory,<br>maintenance status<br>* Invoices, payments | Supplier support<br>Supplier world portal | Former IBM products<br>Printing systems from<br>InfoPrint<br>Lenovo ThinkPads and<br>ThinkCentres<br>Ultrastar, Deskstar,<br>Travelstar, Microdrive<br>storage |
| Service requests hon                                                                                                    |                                                                                                    |                                                                                                    | `▲,                                                                                                    |                                           |                                                                                                    |
|                                                                                                    | - ·                                                                                                    |                                                                                                    |                                                                                                    |                                           |                                                                                                    |
| Hardware suppor                                                                                                    | Software supp                                                                                                    | port                                                                                                    | n in with                                                                                                    | ı your IB                                 | MID                                                                                                    |
| Hardware suppor<br>c→ ESC+ for online<br>hardware and fin<br>service requests                                                                       | Software supp<br>The IBM Service<br>(formerly called F                                                                                                    | Port<br>Request (SR) a<br>Problem Manage<br>to report problet                                                                                                    | n't have an IBM ID, <u>regis</u> i<br>ployees: <u>Sign in with y</u>                                                                        | ter now.<br>your intranet ID.             | Password:                                                                                                    |

# IBM Service Request Tool - Requesting access Self Nomination to a new or additional ICN

Industries & solutions Services Products Support & downloads My IBM Service requests home New service request Search My profile My messages Help Service requests home IBM Service Request news Manage support registrations 12 Nov 2013 Support registrations ↔ Support registrations GH User administration Access to IBM software support services such as IBM Support portal, Fix Central and IBM Service Request require that you register. You may register with your IBM customer number or machine type and serial number. Please select an option below to GP Partner administration begin the registration process. By customer O By machine type and serial number Please enter your customer information below. If you dont know this information, your organizations contracting or purchasing office may be able to help you. Open a ner IBM customer Hardware support number\* Search serv Country/region <sup>1</sup> Selectione If you do not see your country/region in the list, please contact 🖛 IBM country/regional support to determine which country/region you should choose. G Get Adobe® Reader® Justification Request additional access

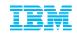

# IBM Service Request Tool 3 levels of access

#### IBM Service Request User Access Levels:

There are three access levels for the Service Request application. The following table contains general guidelines for the access levels in SR. All SR functions not listed in the table are the same regardless of access level.

| Function                                                   | Basic | Full | Admin/STC |
|------------------------------------------------------------|-------|------|-----------|
| Create a service request                                   | х     | Х    | Х         |
| Update a service request that I create                     | Х     | Х    | Х         |
| Update a service request that my coworkers create          |       | Х    | Х         |
| Associate other people with service requests that I create |       | Х    | Х         |
| Search for closed and archived service requests            |       | Х    | Х         |
| Add and manage user access to SR for others in my company  |       |      | Х         |
| Approve user access requests                               |       |      | х         |

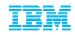

# IBM Service Request Tool - User Administration Manage access to the SR Tool

| ← Return to Service Request Support registrations | User administration                                                                                         |  |  |  |  |
|---------------------------------------------------|----------------------------------------------------------------------------------------------------|--|--|--|--|
| User administration                               | ]                                                                                                    |  |  |  |  |
| Partner administration                            | Update Add Copy Auto approval New requests                                                                  |  |  |  |  |
| Help                                              |                                                                                                    |  |  |  |  |
|                                                   | To limit your pending relationship request to one agreement, select the radio button for that<br>agreement. |  |  |  |  |

You have relationship requests for the following agreements:

#### Search criteria

- Search criteria
- Show users across all my agreements

| Show users only or<br>(Press the Ctrl o | ▶ Additional filter criteria                     |        |
|-----------------------------------------|--------------------------------------------------|--------|
|                                         | Show or update list below                        |        |
|                                         | 💻 Add a user to your agre                        | ements |
|                                         | <u>A B C D E G H J K L M N P R S T V W 井 All</u> |        |

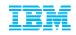

т

### IBM Service Request Tool: User Administration Update existing user

Show users only on selected agreements (Press the Ctrl or command key while selecting to choose multiple agreements)

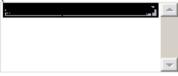

Additional filter criteria

Show or update list below

| Lisa Anderson user.email | @domain.net                  | Add to a new agreement  |
|--------------------------|------------------------------|-------------------------|
| Innnnn [United States]   | Status: Active               |                         |
|                          | Access level: Full (Current) | $\uparrow$ $\downarrow$ |

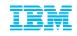

# IBM Service Request Tool - User Administration Add a new user

# Add an authorized user relationship.

| Update | Add                                                                              | Сору  | Auto approval                              | New requests |                             |                      |                      |              |  |
|--------|----------------------------------------------------------------------------------|-------|--------------------------------------------|--------------|-----------------------------|----------------------|----------------------|--------------|--|
| Ne     | w us                                                                             | er fo | r this agre                                | ement        |                             |                      | this agreer          |              |  |
| IBM IC | ):*                                                                              | use   | er.email@domain.                           | net          |                             |                      |                      | stration ID. |  |
| Acces  | ss level:                                                                        | * Fu  | ll (Current)                               | ↓<br>Demot   | New user for this agreement |                      |                      |              |  |
|        |                                                                                  |       | er with all agreeme<br>er with selected ag |              | The user h                  | as been added to the | e support agreement. |              |  |
|        | (Press the Ctrl or command key while selecting to choose nnnnnn: [United States] |       |                                            |              | IBM ID:*                    | email.user@don       | nain.net             |              |  |
|        |                                                                                  |       |                                            | nnnnn        | Access level:*              | Full (Current)       | ↑ <u>↓</u>           |              |  |
|        |                                                                                  |       | ~                                          |              | Add user                    |                      |                      |              |  |
|        |                                                                                  |       |                                            |              |                             | emento               |                      |              |  |

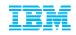

### IBM Service Request Tool: User Administration Assign an Auto approval Email domain

| ← Return to Service Request | User administration                                                                                                    |  |  |  |  |  |
|-----------------------------|----------------------------------------------------------------------------------------------------|--|--|--|--|--|
| Support registrations       | User administration                                                                                                    |  |  |  |  |  |
| User administration         |                                                                                                    |  |  |  |  |  |
| Partner administration      | Update Add Copy Auto approval New requests                                                                                                    |  |  |  |  |  |
| Help                        |                                                                                                    |  |  |  |  |  |
|                             | Manage a list of email domains that will be auto approved for basic and full access. You may<br>also specify a list of email addresses to be exempted from basic and full access auto approval. |  |  |  |  |  |

Auto approve email domain (9) Email addresses not be auto approved (0)

Add approved email domain

Manage a list of email domains that will be auto approved for basic a also specify a list of email addresses to be exempted from basic and

### Add approved email domain

| Add email domains for auto approval |  |
|-------------------------------------|--|
| Enter a domain name*                |  |
| Access level*<br>Basic 💌            |  |
| IBM customer number*                |  |
| Add email domain                    |  |

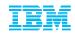

#### Open a new Service Request to get help

https://www.ibm.com/support/servicerequest/help/srHelp.action

| Industries & solutions Services Products Support & downloads My IBM                                                                                                    | s |
|----------------------------------------------------------------------------------------------------|---|
| Service requests home New service request Search My profile My messages Help                                                                                                    |   |
| Service requests home                                                                                                    |   |
| Manage support regis- IBM Service Request news                                                                                                    |   |
| Service requests home New service request Search My profile My messages Help                                                                                                    |   |
| New service request Select product and component                                                                                                    |   |
| Enter your keyword(s)       Can't find your product?         Algo One V4.9       Recently Viewed Products         Show entitled products only       Algo One V4.9         Products (2 matches)       Components (0 matches) |   |
| Search results                                                                                                    |   |
| Add selection to Preferred Products  Algo One V4.9                                                                                                    |   |
| ► <u>Algo One V4.9.1</u>                                                                                                    |   |

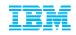

Problem Description, updating interested users

| Service requests home                                              | New service request Search My profile My messages Help                                                                                                    |
|--------------------------------------------------------------------|----------------------------------------------------------------------------------------------------|
|                                                                    | New service request<br>Complete problem description                                                                                                    |
| Status Not saved                                                   | Problem description                                                                                                    |
| Product                                                            | Please complete the problem description information below. The fields indicated by an asterisk (*) are required to complete this transaction; other fields are optional. If you do not want to |
| ← Algo One V4.9                                                    | provide us with the required information, please use the Back button on your browser to return to<br>the previous page, or close the window or browser session that is displaying this page.   |
| Component                                                          | Before providing problem information and/or diagnostic attachments, please read and understand                                                                                                 |
| ← Algo One 4.9.0                                                   | Exchanging diagnostic data with IBM.                                                                                                    |
| Agreement                                                          | Problem information                                                                                                    |
|                                                                    | Title*                                                                                                    |
|                                                                    | (256 character limit)                                                                                                    |
| Interested users                                                   | Problem description*                                                                                                    |
| AXULAR BILBAO PRES                                                 |                                                                                                    |
| 🛥 Update interested use                                            |                                                                                                    |
| Business partners                                                  |                                                                                                    |
| No business partners are<br>associated with this servi<br>request. |                                                                                                    |
| Associate business                                                 | (12 KB limit. Use file attachments to include more data, such as diagnostic files or 🖷 <u>IBM</u><br>Support Assistant collector files.)                                                       |

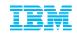

Severity, Business Impact, upload attachments

| Service request qualifie             | rs     |            |                               |            |                                        |
|--------------------------------------|--------|------------|-------------------------------|------------|----------------------------------------|
| Severity*                            | $O_1$  | <b>○</b> 2 | ◯3                            | <b>0</b> 4 | Severity levels                        |
| How is this problem imp              | acting | your b     | usines                        | s?* 🖪 🤇    | What is business impact?               |
|                                      |        |            |                               |            |                                        |
| (256 character limit) System is down |        |            |                               |            |                                        |
| Request type*                        | Help   |            |                               |            |                                        |
|                                      | -      |            | Defect S                      |            |                                        |
|                                      | ◯ Sof  | ftware     | Usage S                       | Support    |                                        |
| Please select your operating         | systen | n which    | will en                       | sure the   | proper routing of your service request |
| Operating system*                    | Sele   | ct an o    | peratir                       | ng syste   | m 💌                                    |
| Additional information               |        |            |                               |            |                                        |
| Customer tracking ID                 | (20 c) | haract     | ter lim                       | it)        | I Help                                 |
| Attach additional files              |        |            |                               |            |                                        |
| Select file to attach                | (2 GB  |            | ) No fil<br>per file<br>queue |            | ted.                                   |
| Files in queue                       | None   |            |                               |            |                                        |
| Continue                             | Sav    | ve as di   | aft                           |            |                                        |

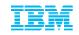

# IBM Service Request Tool Preferred contact method, summary

| Summary                                                                                                    |                                      |                     |                                  |                          |
|----------------------------------------------------------------------------------------------------|--------------------------------------|---------------------|----------------------------------|--------------------------|
| Your contact information, including your name, email address, and phone<br>numbers, are required information to complete this transaction. If you do not<br>want to provide us with the required information, please use the Cancel button<br>on your browser to return to the previous page, or close the window or browser<br>session that is displaying this page. |                                      |                     |                                  |                          |
| The information you provide will be used to validate your entitlement and<br>communicate with you about your service requests.                                                                                                    | =                                    |                     |                                  |                          |
| Name AXULAR BILBAO PRESA                                                                                                    |                                      |                     |                                  |                          |
| E-mail address AXULAR.BILBAO@BE.IBM.COM                                                                                                    |                                      |                     |                                  |                          |
| How should customer support contact you about this service request?                                                                                                    |                                      |                     |                                  |                          |
| Don't contact me, I will check the status online     Email me                                                                                                    | Agreement                            |                     |                                  |                          |
| Call my daytime number: 0000 00 00 00 Ext.:                                                                                                    |                                      | IBM Customer number | 5174702 [United States]          |                          |
| I am also willing to work in English                                                                                                    | Problem detail                       | s → <u>Edit</u>     |                                  |                          |
| By checking the box above, you are indicating that you are willing to g<br>responses to service requests in English, if that support is available in<br>country or region.                                                                                                    |                                      | Title               | Test                             |                          |
| Product and component -> Edit                                                                                                    |                                      | Severity            | 1                                |                          |
|                                                                                                    |                                      | Description         | Test                             |                          |
| Product Algo One V4.9 Component Algo One 4.9.0                                                                                                    |                                      | Attachments         |                                  |                          |
|                                                                                                    | By submitting thi<br>diagnostic data |                     | aft, you agree that you understa | and Exchanging<br>Cancel |
|                                                                                                    | ¢ ]                                  |                     | - 100                            | â                        |

© 2013 IBM Corporation

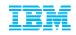

Confirmation Page, assignment Service Request number

Service requests home New service request Search My profile My messages Help

# New service request

Service request submitted

#### Success!

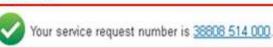

· Customer support will call you at phone number.

← Return to the IBM Service Request home page

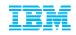

Search for, review and run reports on Service Request

| Service requests home                    | New service request Sear                | ch My profile                                                                                                    | My messages | Help                                                                                                    |                                                  |                                     |                 |   |  |  |
|------------------------------------------|-----------------------------------------|----------------------------------------------------------------------------------------------------|-------------|----------------------------------------------------------------------------------------------------|--------------------------------------------------|-------------------------------------|-----------------|---|--|--|
|                                          | Search                                  |                                                                                                    |             |                                                                                                    |                                                  |                                     |                 |   |  |  |
|                                          | Filter list content                     |                                                                                                    |             |                                                                                                    |                                                  |                                     |                 |   |  |  |
|                                          | Search my service rec                   | uests submitted o                                                                                                    | online only |                                                                                                    |                                                  |                                     |                 |   |  |  |
|                                          | O Search all service requ               | Search all service requests           Include archived service requests           Note: Searching the archive will take longer to return results. Please by patient. |             |                                                                                                    |                                                  |                                     |                 |   |  |  |
|                                          | Note: Searching                         |                                                                                                    |             |                                                                                                    |                                                  |                                     |                 |   |  |  |
|                                          | IBM Customer<br>number <sup>*</sup>     | All                                                                                                    |             | <ul> <li>Show service requests by date range </li> <li>Created within range</li> <li>Updated within range</li> <li>Closed within range</li> <li>Closed within range</li> <li>Note: this option is valid only when you have selected the Show closed service requests option below.</li> </ul> |                                                  |                                     |                 |   |  |  |
|                                          | Enter keywords to<br>refine your search |                                                                                                    | Fro         | m                                                                                                    |                                                  | То                                  | M/d/yyyy format | ] |  |  |
|                                          | O Service request numb                  |                                                                                                    |             |                                                                                                    | y criteria below<br>d as additional filter crite | ria; blank fields will not be used. |                 |   |  |  |
|                                          | Show service request                    | e                                                                                                    | Show open   | service re                                                                                                    | quests                                           |                                     |                 |   |  |  |
| Show service requests by date range Help |                                         |                                                                                                    |             |                                                                                                    |                                                  |                                     |                 |   |  |  |
|                                          |                                         |                                                                                                    |             | nponent ID<br>erity<br>Search                                                                                                    |                                                  | ● All ○ 1 ○ 2                       | ○3 ○4           |   |  |  |

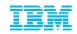

# IBM Service Request Tool Update your personal profile

| Contact                                 | Notification                                          | Display                    | Preferred products                                                                      | Saved searche                          | s DA                                                                                                    |                                                                                                    |                  |          |                              |               |  |  |
|-----------------------------------------|-------------------------------------------------------|----------------------------|-----------------------------------------------------------------------------------------|----------------------------------------|----------------------------------------------------------------------------------------------------|----------------------------------------------------------------------------------------------------|------------------|----------|------------------------------|---------------|--|--|
| optional. If<br>your brow<br>displaying | f you do not wan<br>vser to return to t<br>this page. | t to provide<br>he previou | *) are required to complete<br>us with the required infor<br>s page, or close the windo | mation, please use<br>w or browser ses | the Bao<br>sion tha                                                                                                    | N 47 - 4                                                                                                    |                  |          |                              |               |  |  |
| your servi                              | ice requests.                                         | e will be us               | ed to validate your entitlen                                                            | nent and communic                      | The field                                                                                                    | Is indicated with a                                                                                                    | n asterisk (*) a |          | nplete this transaction; oth | er fields are |  |  |
| My profile                              |                                                       |                            |                                                                                         |                                        | optional. If you do not want to provide us with the required information, please use the Back button on<br>your browser to return to the previous page, or close the window or browser session that is<br>displaying this page. |                                                                                                    |                  |          |                              |               |  |  |
|                                         |                                                       | AXULAR                     |                                                                                         |                                        |                                                                                                    | The information you provide will be used to validate your entitlement and communicate with you about<br>your service requests. |                  |          |                              |               |  |  |
| Last nam                                | ie                                                    | BILBAO PRESA               |                                                                                         |                                        | My language<br>Please indicate the language in which you wish to receive notifications and e-mails. (Note: application                                                                                                    |                                                                                                    |                  |          |                              |               |  |  |
| E well eddaese *                        |                                                       |                            |                                                                                         |                                        | web pages are always displayed in the closest supported language you have specified in your<br>browser's language settings.                                                                                                    |                                                                                                    |                  |          |                              |               |  |  |
|                                         |                                                       |                            | Language Dutch(Netherlands)                                                             |                                        |                                                                                                    |                                                                                                    |                  |          |                              |               |  |  |
|                                         |                                                       |                            |                                                                                         |                                        |                                                                                                    | I am also willing to work in English                                                                                           |                  |          |                              |               |  |  |
|                                         |                                                       |                            |                                                                                         |                                        | By checking the box above, you are indicating that you are willing to get responses to<br>service requests in English, if that support is available in your country or region.                                                  |                                                                                                    |                  |          |                              |               |  |  |
|                                         |                                                       |                            |                                                                                         |                                        | For service request changes<br>Please indicate whether you want to be notified when your service requests at each severity level are<br>updated or closed.                                                                      |                                                                                                    |                  |          |                              |               |  |  |
|                                         |                                                       |                            |                                                                                         |                                        | Severit                                                                                                    | у                                                                                                    | Notify on        |          | otify on closure             |               |  |  |
|                                         |                                                       |                            |                                                                                         |                                        | 1                                                                                                    |                                                                                                    |                  |          |                              |               |  |  |
|                                         |                                                       |                            |                                                                                         |                                        | 3                                                                                                    |                                                                                                    |                  | <b>~</b> |                              |               |  |  |
|                                         |                                                       |                            |                                                                                         |                                        | 4                                                                                                    |                                                                                                    |                  |          |                              |               |  |  |
|                                         |                                                       |                            |                                                                                         |                                        | For cha                                                                                                    | ngoe in my uso                                                                                                    | r etatue         |          |                              |               |  |  |

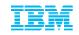

# Thank you for your time for having attended this Client Experience Webinar

Q&A

Any questions after this call?
 -> Please open a Service Request

If you are unable to open a Service Request online or by phone, please contact the BA Client Care Team at: <a href="mailto:clientcare@ca.ibm.com">clientcare@ca.ibm.com</a>

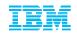

# Quick Link resources:

Passport Advantage (eCustomer Care) Global listing

https://www.ibm.com/software/howtobuy/passportadvantage/paocustomer/docs/en\_US/ecare.html

IBM Electronic Support help page

www.ibm.com/support/electronicsupport/overview.html

IBM Business Analytics Twitter

https://twitter.com/basupp

IBM Business Analytics Support Blog

https://www.ibm.com/connections/blogs/basupportlink/?lang=en\_us

Online Service Request Tool helpdesk

ftp://public.dhe.ibm.com/software/websphere/techexchange/SRToolOverview.pdf

 Support Technical Exchanges (series of Open Mic conference calls and webcasts where technical experts share their knowledge and answer your questions on specific technical topics)

http://www-947.ibm.com/support/entry/portal/scheduled\_tech\_exchanges